## **Variante 2: Wanderwege in OSM einpflegen**

In OpenStreetMap sind Wanderwege als Routen in sogenannten Relationen zusammengefasst. Eine Relation fasst einzelne Wegabschnitte zu einem gesamten Weg zusammen.

Hier soll beschrieben werden, wie wir einen Wanderweg in OSM einpflegen. Bis es aber soweit ist, hier schon mal die wichtigsten Links:

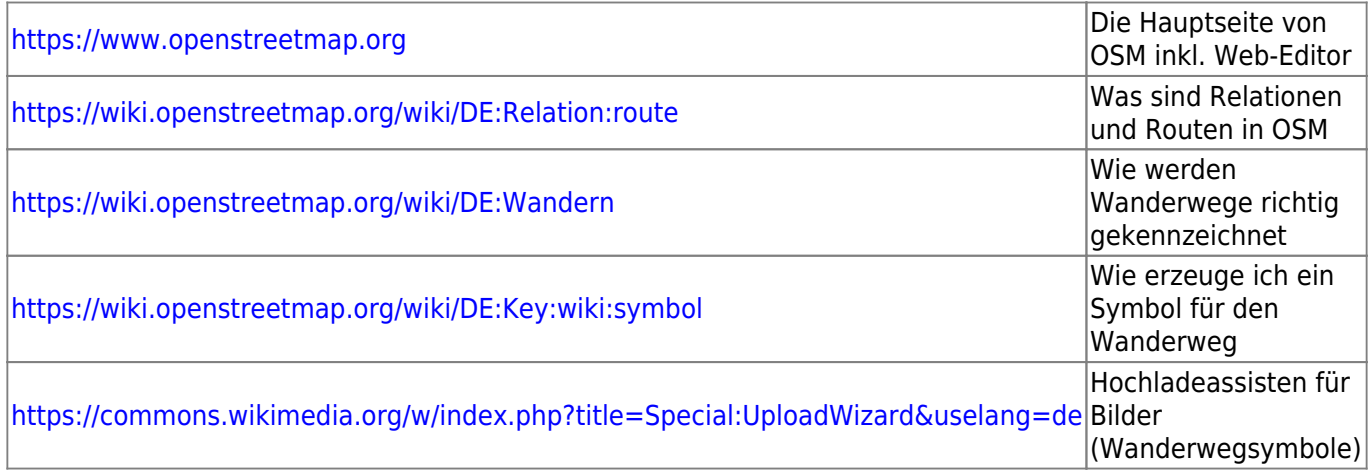

## **Datengrundlage**

OpenStreetMap ist eine Datenbank, welche auf mehreren Servern auf der ganzen Erde verteilt ist. Es gibt eine Vielzahl an Diesten, welche in intervallen Teile der OSM Datenbank speichern und zum Download anbieten. So z.B. die Geofabrik [\(http://download.geofabrik.de/europe/germany.html](http://download.geofabrik.de/europe/germany.html)). NIS bezieht die Daten von hier, filtert diese (da OSM enorm viele Daten enthält, welche für uns nicht von Relevanz sind), projiziert und speichert sie ein performantes Format (GeoPackage!). Das mach NIS für uns mit Hilfe des Tools "ogr2ogr" <sup>[1\)](#page--1-0)</sup>

Das Resultat ist ein GeoPackage mit den folgenden Tabellen:

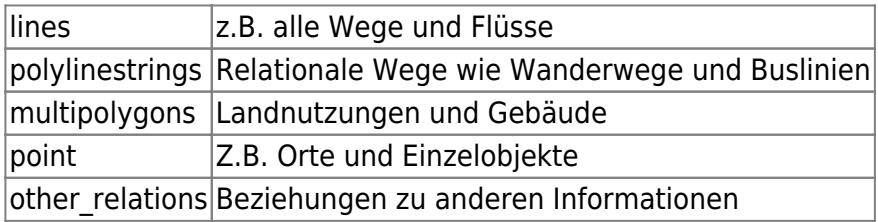

## **OSM-Daten bearbeiten im Browser**

ID ist der OSM-Editor im Browser der super einfach und intuitiv zu bedienen ist. Sein Funktionsumfang lässt für uns keine Wünsche übrig! Wir gelangen über die Seite [www.openstreetmap.org](http://www.openstreetmap.org) da hin [\(Registrierung](https://www.openstreetmap.org/user/new) zum Editieren erforderlich!), oder suchen uns das zu bearbeitende Objekt im NIS und klicken darauf.

[1\)](#page--1-0)

aktuell funktioniert das nur auf Linux, der Download- und Filterprozess wird demnächst aber auch für

## Windows funktionieren!

From:

<https://lernplattform.map-site.de/> - **Lernplattform für OpenSource GIS**

Permanent link:

**[https://lernplattform.map-site.de/doku.php/handbooks/nis/b\\_wanderwege\\_anlegen/2\\_oeffentlich\\_in\\_osm?rev=1665393991](https://lernplattform.map-site.de/doku.php/handbooks/nis/b_wanderwege_anlegen/2_oeffentlich_in_osm?rev=1665393991)**

Last update: **2022/10/10 11:26**

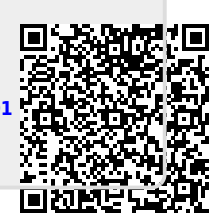